# 令和6年度日本水道協会研修会 申込方法のご案内

## 1.申込方法

① 令和6年度研修会(水道技術管理者資格取得講習会を除く)は、参加申込専用ホーム ページより受付いたします。

<https://annai.jwwa.or.jp/ippan/form/index>

参加を希望される方は本協会ホームページ「研修会・講習会のご案内」に掲載の各研 修会開催要領をご参照のうえ、お申込みください。申込にあたっては、申込担当者情報・ 受講者情報の入力が必要となります(入力項目の詳細は「【参考】研修申込ホームページ 入力画面」参照)。

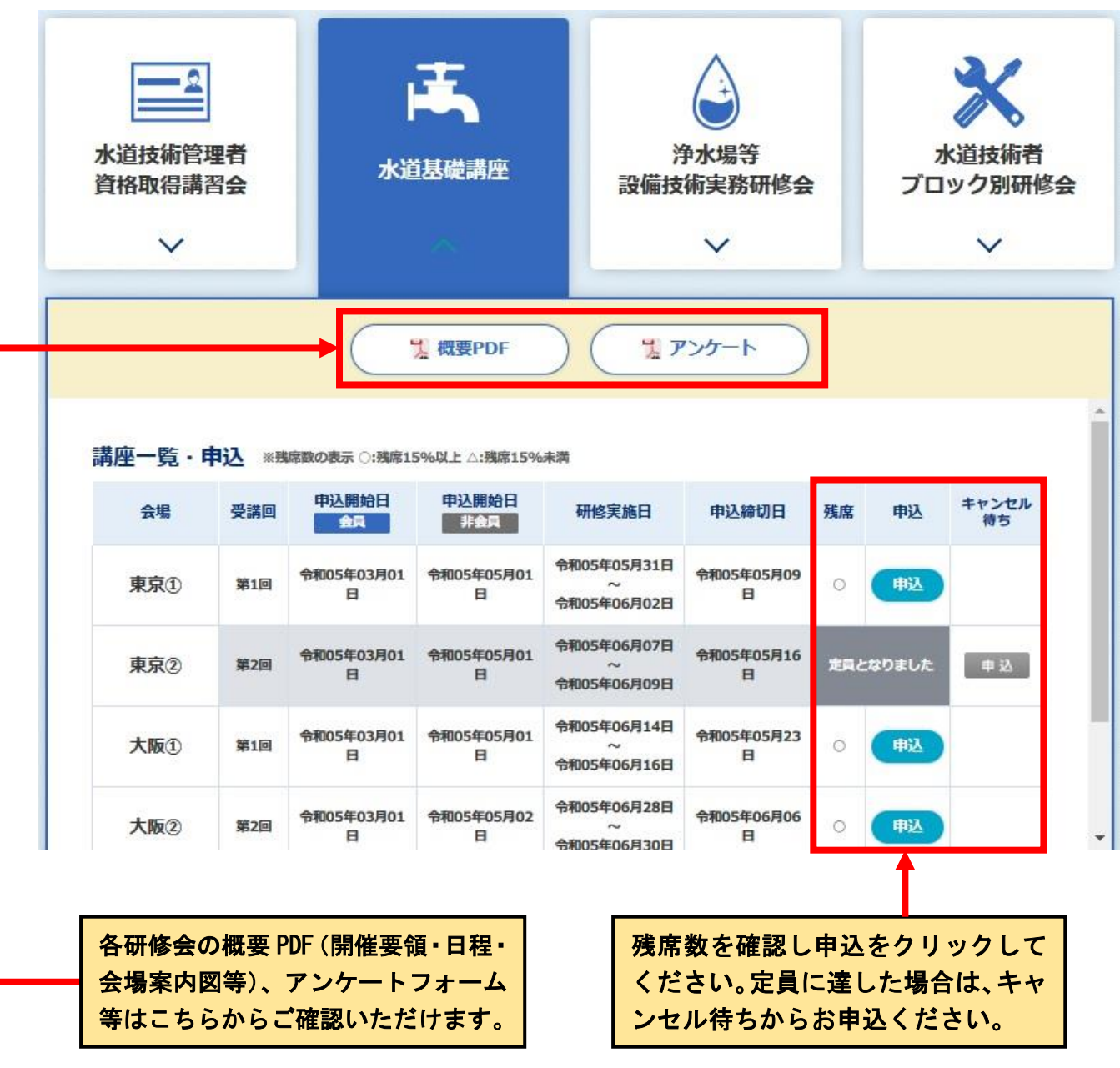

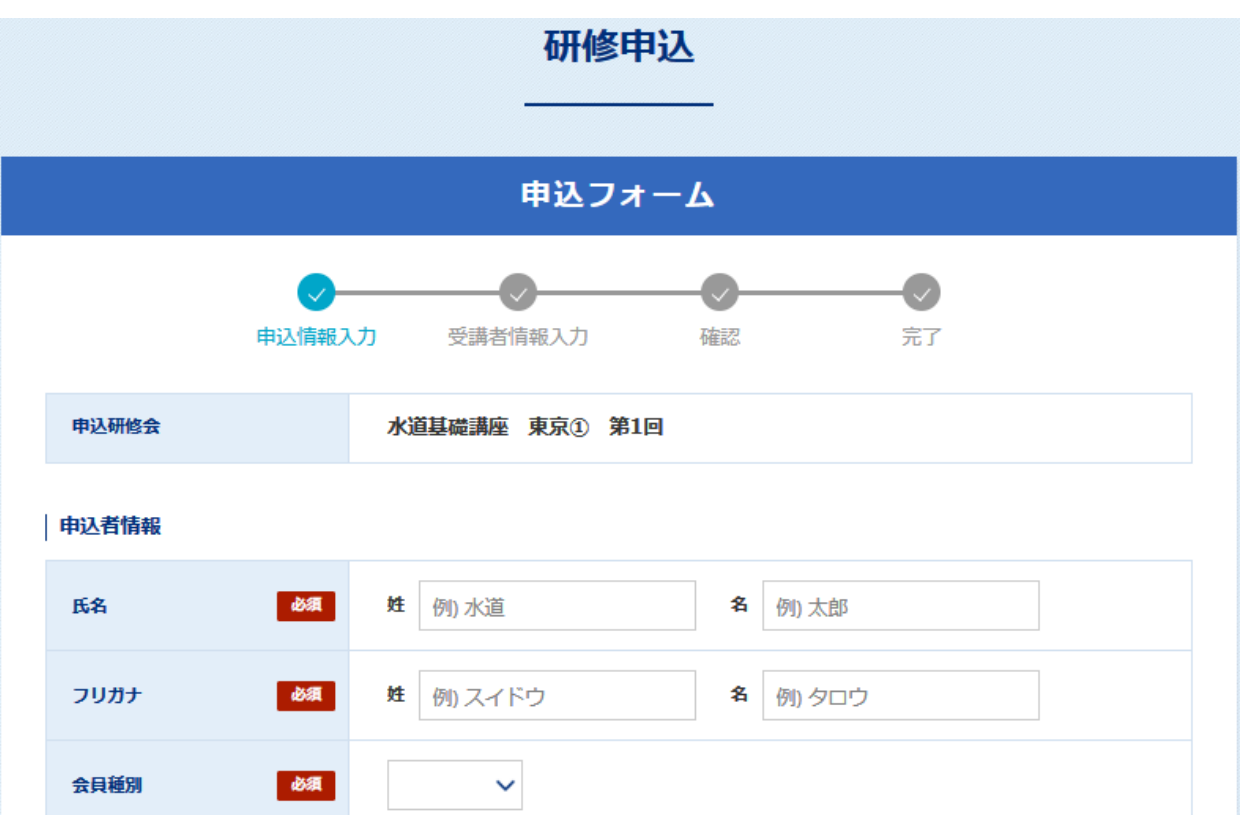

② 申込が完了しますと、申込受付の確定を通知する受講申込完了メールが自動送信 されます。[kenshukai@jwwa.or.jp](mailto:kenshukai@jwwa.or.jp) からのメールが届くようドメイン指定の設定をお 願いします。

研修会受付 <kenshukai@jwwa.or.jp> 水道基礎講座 受講申込完了メール

このメールは、コンピュータシステムによって自動的に送信しています。 そのため、お問合せなどをこのメールから返信いただいても、回答できません。 【主題】 水道基礎講座 受講申込完了メール 【本文】 水道 太郎 様 2023年度水道基礎講座の受講申込を、次のとおり受け付けました。 ●研修会区分 水道基礎講座 ●受講会場·受講回 東京①会場 第1回 2023年05月31日(水)~2023年06月02日(金) ※お申込状況については、マイページからご確認ください。 → https://annai.jwwa.or.jp/ippan/mypage/index

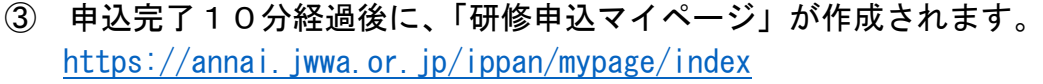

このマイページは研修会および申込ごとの専用ページです。ログイン後に表示さ れる登録情報に誤りがあった場合は、研修国際部研修課([kenshukai@jwwa.or.jp](mailto:kenshukai@jwwa.or.jp)) までメールにてご連絡ください。

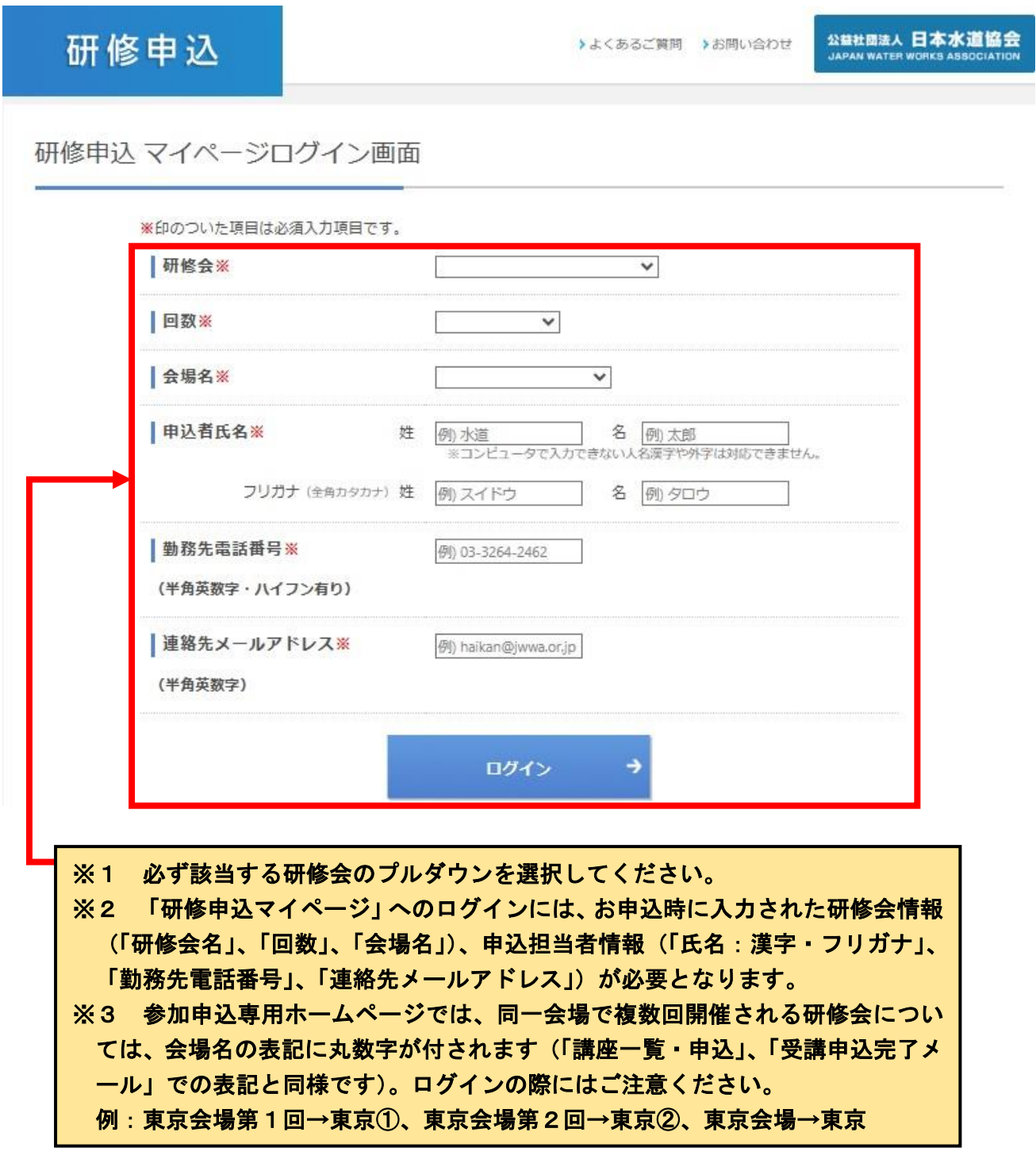

ログインすると、次の画面になります。↓

# 研修申込 マイページ

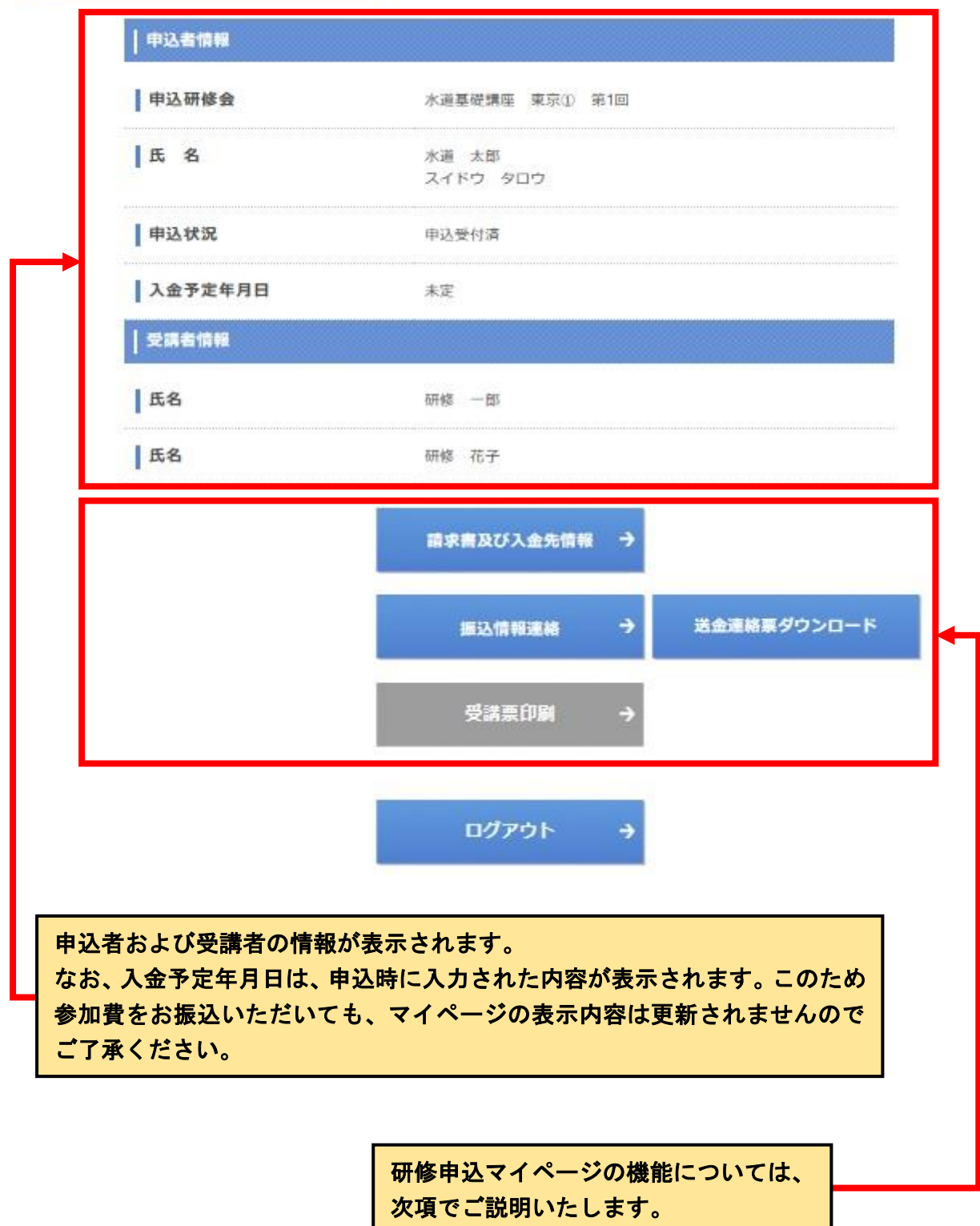

## 2. 研修申込マイページの機能について

# (1)請求書及び入金先情報

参加費の請求書につきましては、マイページの「請求書及び入金先情報」にて研修会開 催初日の3週間前から表示可能となります。印刷・データ保存が必要な場合は、下図を参 考に「印刷」ボタンから操作ください。また、請求書の表示内容等詳細については、次ペ ージをご参照ください。

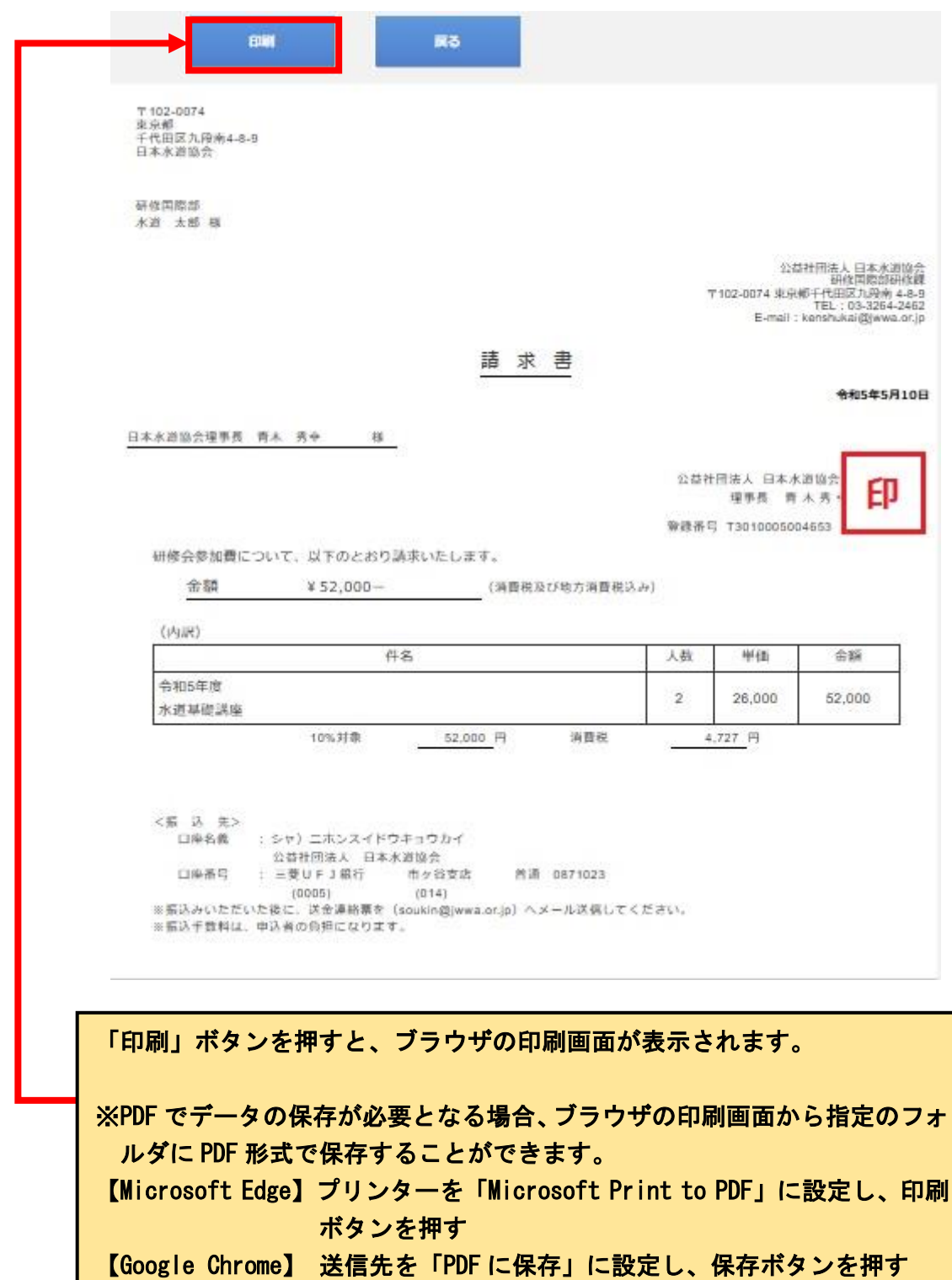

①請求書の表示内容

マイページの「請求書及び入金先情報」における表示内容は、次のとおりです。

・適格請求書等保存方式(インボイス制度)に対応した様式です。

- ·発行日は各研修会開催初日の3週間前の日付といたします。
- ・請求書の表示は申込単位となるため、請求書にはマイページで表示される受講者の人 数分の金額が表示されます。
- ・請求書宛名は、参加申込時に入力された内容が表示されます。
- ・請求書の印刷・データ保存が必要な場合は、事前に行ってください。参加費振込期限 (開催最終日から1週間後(休日を含む))よりマイページにログインできなくなりま す。

②別途請求書の発行が必要となる場合の対応

マイページの「請求書及び入金先情報」によらず、別途請求書の発行が必要となる場 合(記載内容の一部に修正が必要である場合、紙媒体での発行が必要な場合等)につき ましては、研修国際部研修課 ([kenshukai@jwwa.or.jp](mailto:kenshukai@jwwa.or.jp)) 宛に以下の内容についてお知ら せください。

【件名】

研修\_受講料金請求書依頼

【本文記載内容】 以下の研修会について、受講料請求書を依頼します。 ①研修会名: ②会場: ③回数: ④申込者勤務先・所属: ⑤申込者名: ⑥請求書宛名(必須): ⑦請求書日付(必須): ⑧請求書送付先住所:〒

(2) 振込情報連絡、送金連絡票ダウンロード

参加費の振込完了後に送付いただく送金連絡票(Excel)は、「送金連絡票ダウンロード」 から入手することができます。必要事項をご記入の上、「振込情報連絡」をクリックし、送 金連絡票送信用メールアドレス ([soukin@jwwa.or.jp](mailto:soukin@jwwa.or.jp)) 宛にご連絡ください。

(メールソフトが起動しない場合、送金連絡票送信用メールアドレス宛に手動でメールを 送信してください。)

(3)受講票印刷

令和6年度研修会では受講票は使用しないため、「受講票印刷」はクリックしても起動し ません。研修会初日は受講票に代えて「出欠表」のご提出により出欠確認をいたしますので、 本協会ホームページよりダウンロードいただき、ご用意ください。

(4)ログイン可能期間

システム管理の都合上、参加費振込期限(開催最終日から1週間後(休日を含む))より マイページにログインできなくなります。ご注意ください。

#### 3.注意事項

令和6年度研修会申込にあたり、以下の点についてご留意くださいますようお願いいたし ます。

#### (1)参加者変更

研修会申込後の参加者変更は、参加申込専用ホームページからは手続きできません。

1) 研修会名、2)団体名、3)変更する参加者と変更後の参加者氏名、所属部課役職名、4) 職種、5)水道経験年数、6)連絡先電話番号、7)連絡先メールアドレスをご記入のうえ、必ず 研修国際部研修課 ([kenshukai@jwwa.or.jp](mailto:kenshukai@jwwa.or.jp)) 宛にご連絡ください。

### (2) 申込後のキャンセル

研修会申込後のキャンセルは、参加申込専用ホームページからは手続きできません。

1)キャンセルする研修会名、2)団体名、3)参加者氏名、4)参加費振込の有無をご記入のう え、必ず研修国際部研修課([kenshukai@jwwa.or.jp](mailto:kenshukai@jwwa.or.jp))宛にご連絡ください。

詳細については、本協会ホームページ「申込後の研修会キャンセル、中止・延期の取扱い」 を参照ください。

## (3)キャンセル待ち

研修会申込は先着順のため、定員になり次第締め切りとなり、キャンセル待ちでの受付と なります。参加申込専用ホームページの「キャンセル待ち」欄に申込ボタンが表示されます ので、キャンセル待ちをご希望の方はお申込みください。

参加者のキャンセル等により定員に空きが生じた場合には、キャンセル待ちの申込順に、 メールまたは電話により確認のご連絡をいたします。

#### (4)参加申込専用ホームページ利用上の注意事項

・参加申込専用ホームページご利用にあたり、下記バージョンのブラウザを推奨いたします。 Microsoft Edge、Google Chrome

・Google Chrome などのタブ機器を利用して、複数のタブにて同時に同じ機能を操作されま すと、選択した内容が別のタブに引き継がれてしまうなどの不具合が発生する場合がありま す。複数タブでの同時操作はお控えいただきますようお願いします。

## 担当:日本水道協会研修国際部研修課

〒102-0074 東京都千代田区九段南4-8-9 TEL:03-3264-2462

E-mail:[kenshukai@jwwa.or.jp](mailto:kenshukai@jwwa.or.jp)

URL:http://www.jwwa.or.jp